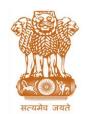

## आयकर निदेशालय (पद्धिति)

## **DIRECTORATE OF INCOME TAX (SYSTEM)**

ए आर ए सेंटर, भू-तल, ई-2 झंडेवालान एक्स

ARA Center, Ground Floor, E-2, Jhandewalan Extension, គई दिल्ली – 110055, **New Delhi – 110055** 

F.No. System/ITBA/Instruction/ITR Processing/177/16-17/ Dated: 08/11/2017

To

All Principal Chief Commissioners of Income-tax/ CCsIT (By Name)
All Principal Director General of Income Tax / DGsIT (By Name)
All Principal Commissioner of Income-tax/CsIT/CsIT(Admin & CO) (By Name)

Sir/Madam,

Subject: Launch of Income Tax Business Application (ITBA) – ITR Processing Module-Functionality for Processing of E-filed Returns Transferred by CPC-ITR to ITBA – Reg.

This is in reference to the subject mentioned above. The functionality for processing of ITR efiled returns transferred by CPC-ITR to ITBA for AY 2016-17 is available w.e.f. 31.10.2017 in Income Tax Business Application (ITBA).

2. The ITR Processing Module under ITBA can be accessed by entering the following URL in the browser: <a href="https://itba.incometax.gov.in">https://itba.incometax.gov.in</a>

The path for ITR Processing module is: ITBA Portal →Login → Modules → ITR Processing

- 3. The AO and their respective staff users will work in ITBA-ITR Processing module for viewing the e-filed returns transferred by CPC-ITR to ITBA for processing. At present the CPC-ITR push the e-filed returns to ITBA in the following situations-
  - (i) If the case is selected under scrutiny in CASS.
  - (ii) If there is claim of relief u/s 90/90A or 91.
  - (iii) If there is claim of relief u/s 89.
  - (iv) If there is special rate income under DTAA.
- 4. User will be able to edit the following details on e-filed returns transferred so that claim of tax relief u/s 89, 90/90A and 91 may be modified:
  - a. Schedule FSI
  - b. Schedule TR
  - c. Tax on Total Income Tab Relief u/s 89
  - d. Schedule SI Tax there on DTAA Income
     In addition to above user may also modify the status field in Part A-General of return.

- 5. Once user edits the relevant data (as required), AO will submit the return details to CPC-ITR for computation.
- 6. In case e-filed return is defective then the same will not be transferred to ITBA by CPC-ITR.
- 7. Following functionalities shall be available through ITBA-ITR Processing module:
  - a. View E-filed Income Tax Return This process will include view of e-filed returns data for AY 2016-17 in non editable mode and edit the specific fields referred above in 4<sup>th</sup> point. User can go to below path and search for such returns after entering AY and Receiving Mode as "E-filed" and Processing status as "Pending for data entry" in Advanced Search.
    - Path: ITBA Portal →Login → Modules → ITR Processing → Return Receipt Register → View RRR Entries
  - b. **Processing of Returns at CPC-ITR** AO will submit the returns for computation through system to CPC-ITR. CPC-ITR will validate various fields of income and deduction and will also match the prepaid taxes, compute the income, tax and interest liability and pass intimation u/s 143(1). All the follow up action like issuing notice u/s 245 ,adjustment of outstanding demands and issuing intimation to assessee will also be undertaken by CPC-ITR.
  - c. In case of refund less than or equal to Rs 2000, CPC-TR will send the refund request to the Refund Banker for releasing the refund. In case of refund is above Rs 2000 then CPC-ITR will send the case to AO for verification of such refund through OTP. Once the verification is done then CPC-ITR will process the return and send the request to Refund Banker for releasing the refund to assessees
  - d. A copy of the intimation will be sent to Assessee by CPC-ITR and the same will be visible in ITBA in PDF format. This can be viewed by the user in ITBA-ITR Processing View RRR Entries Tab through "Download Intimation u/s 143(1)" button.
- 8. Users may refer to ITBA ITR Processing Instruction No. 1 when data entry of paper ITRs and processing were enabled. With the release of this functionality all ITRs of AY 2016-17 i.e. e-filed ITRs pushed by CPC-ITR and paper ITRs can now be processed in ITBA.
- 9. Training material including user manual, help content and frequently asked questions (FAQs) are available on the ITR Processing module Home Page and also on ITBA Portal → Online Training on ITBA. Users can click on the Online training functionality to access the following: User Manual, Step by Step, Frequently Asked Questions, and a Power Point Presentation to understand how to use the new functionalities in the ITR Processing module.

- 10. Users are advised to contact helpdesk in case of any issues in respect of ITBA.
  - a. URL of helpdesk http://itbahelpdesk.incometax.net
  - b. Help desk number 0120-2811200 (new)
  - c. Email ID itba.helpdesk@incometax.gov.in
  - d. Help desk Timings 8.30 A.M. 7.30 P.M. (Monday to Friday).

Yours faithfully,

amul

(Ramesh Krishnamurthi) Addl.DG(S)-3, New Delhi

## Copy to:

- 1. The P.P.S to Chairman, Member(L&C), Member(Inv.), Member(IT), Member(Rev.), Member(A&J)& Member(P&V), CBDT for information.
- 2. The P.S. to Pr.DGIT(S) for information.
- 3. The Web Manager, of www.irsofficersonline.gov.in website with the request to upload the Instruction.
- 4. ITBA Publisher (<a href="mailto:ITBA.Publisher@incometax.gov.in">ITBA.Publisher@incometax.gov.in</a>) for <a href="mailto:https://https.incometax.gov.in">https.incometax.gov.in</a> with the request to upload the Instruction on the ITBA Portal.

(Ramesh Krishnamurthi) Addl.DG(S)-3, New Delhi

) amul